# TUTORIAL UFFS: Como consultar o fator de impacto dos periódicos científicos no JCR

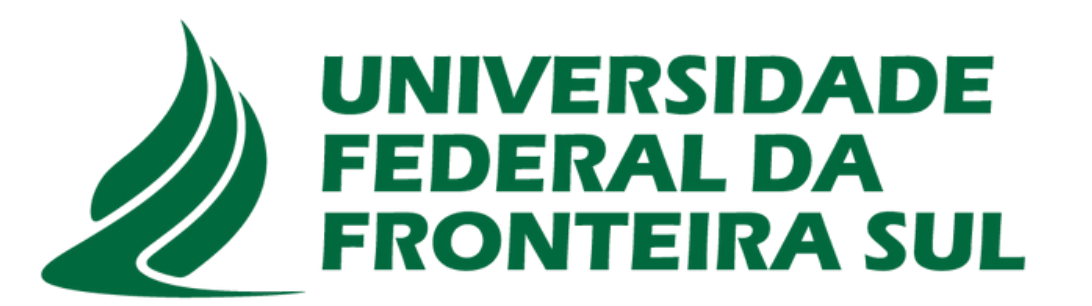

**Biblioteca** 

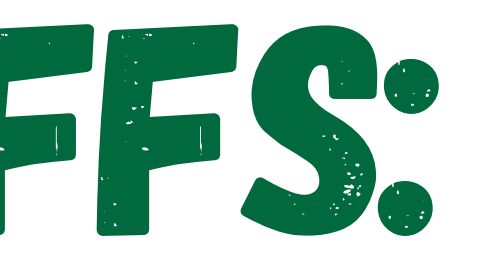

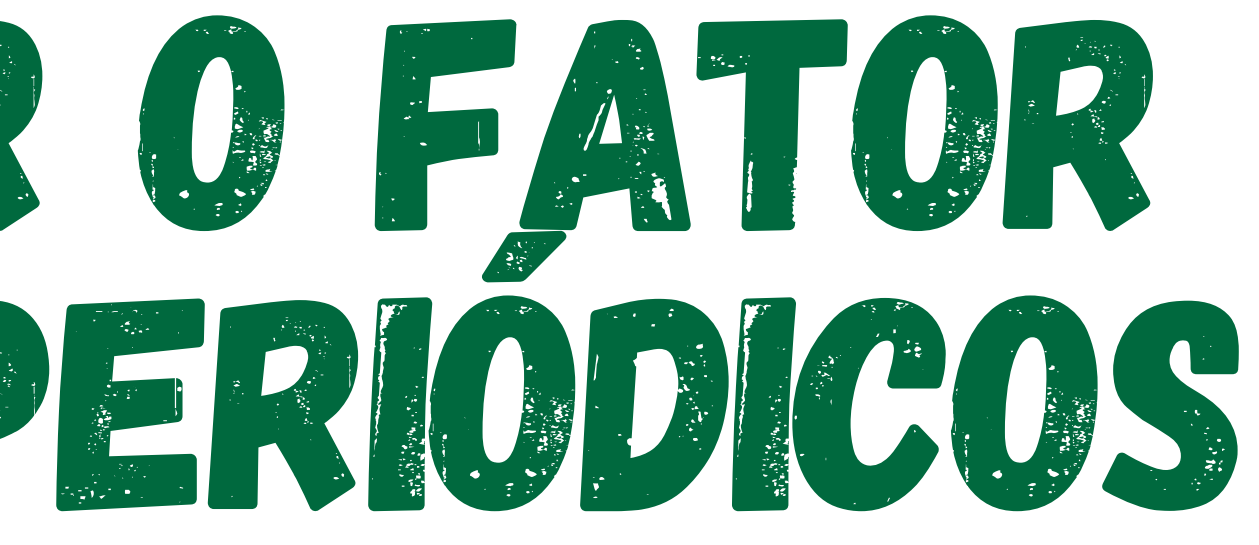

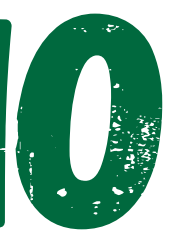

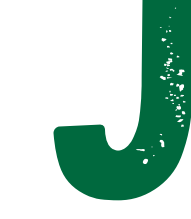

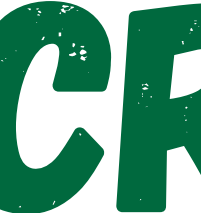

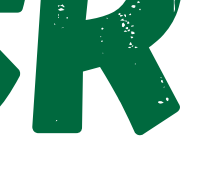

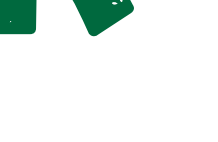

O acesso ao Portal de Periódicos da Capes, pode ser realizado nas dependências da UFFS através do WiFi, fora da Universidade através do VPN ou CAFe (Comunidade Acadêmica Federada). Confira informações na nossa página através do código QR.

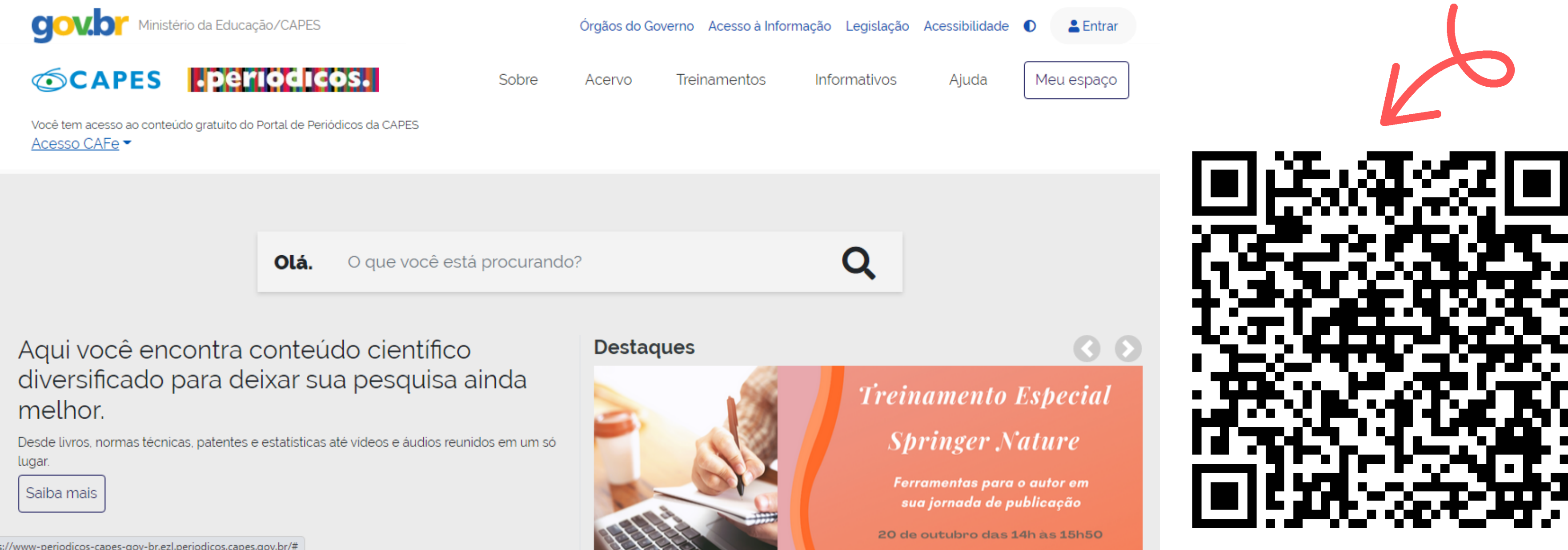

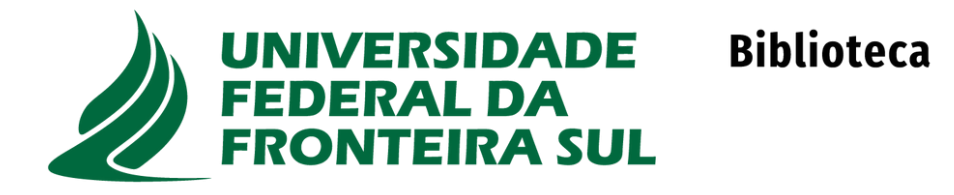

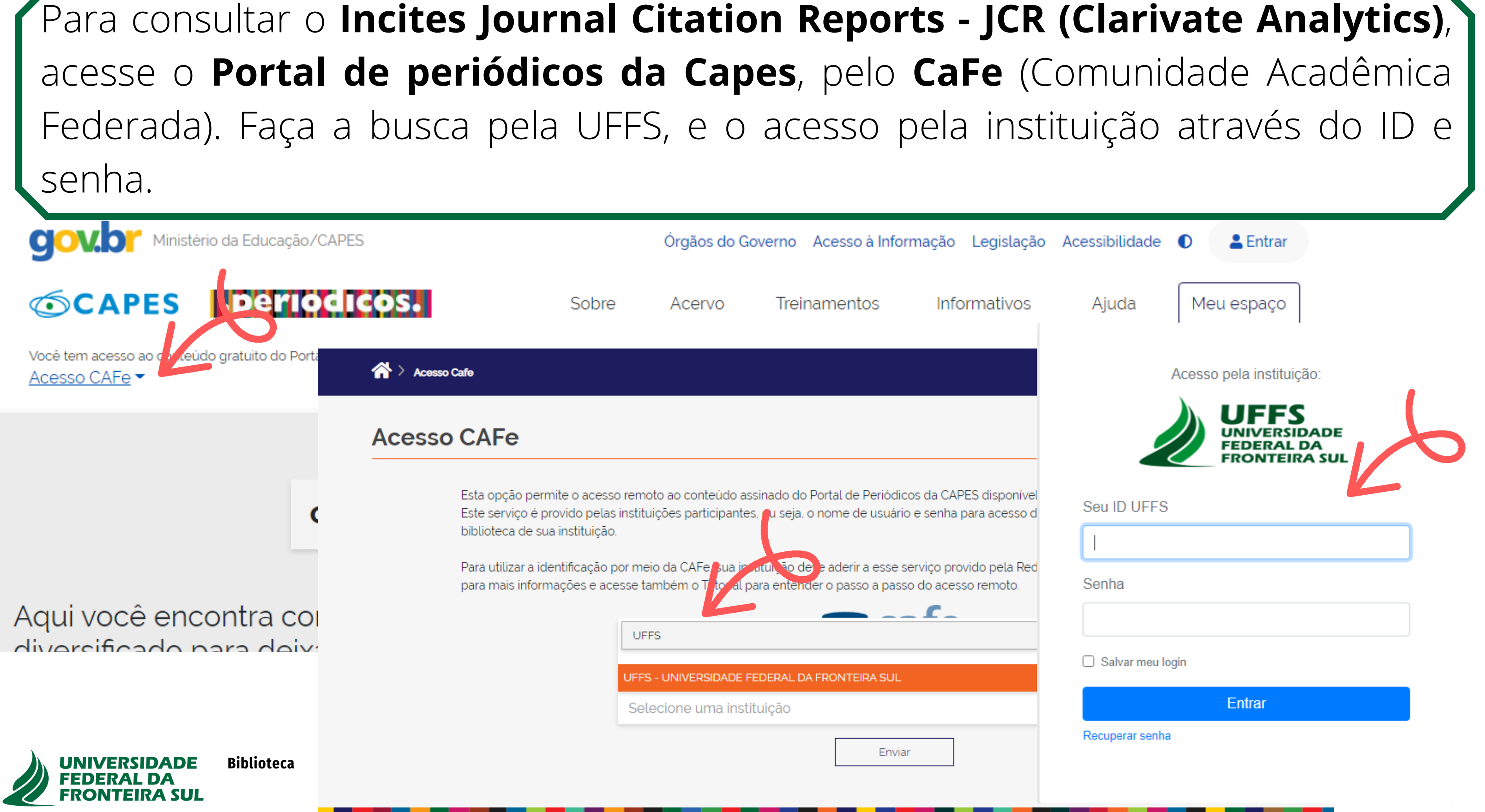

## Acesse a opção acervo --> Lista de Bases --> digite o nome da Base e clique em enviar, a seguir clique no link da base recuperada.

Ministério da Educação/CAPES

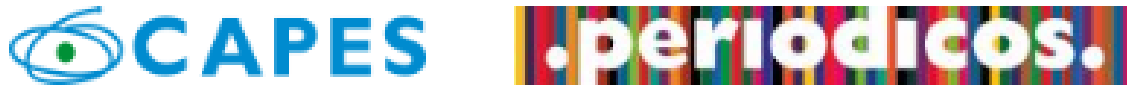

Você está acessando esse portal por: UFFS Acesso CAFe ▼

dentre outros. A pesquisa por pases permite a consulta de tres romito algumas informações. Na primeira opção, busca por título, é possível lo consulta seja feita por área do conhecimento, são relacionadas as suba associar campos como editor responsável, tipo de conteúdo, bases naci Os treinamentos on-line do Portal de Periódicos da CAPES são gratuitos

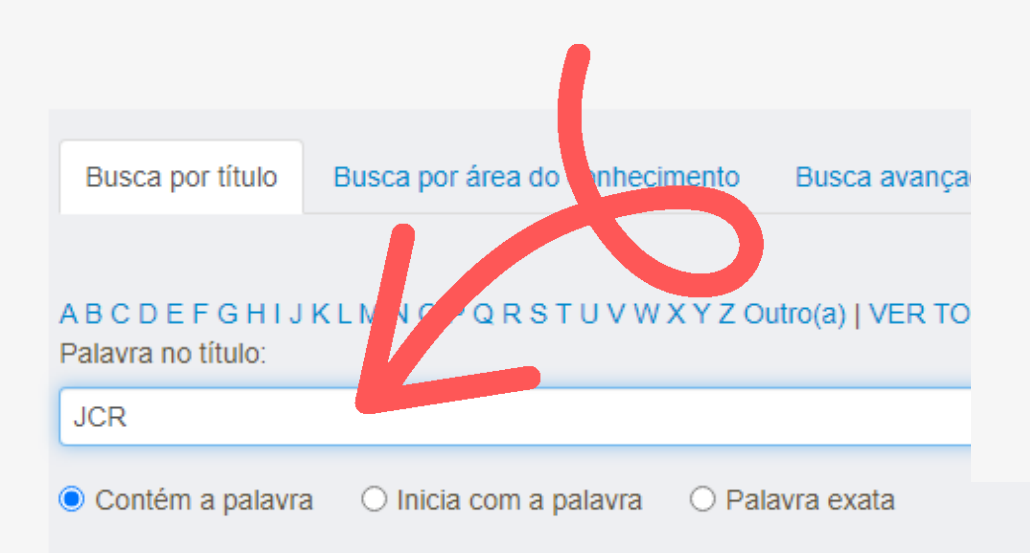

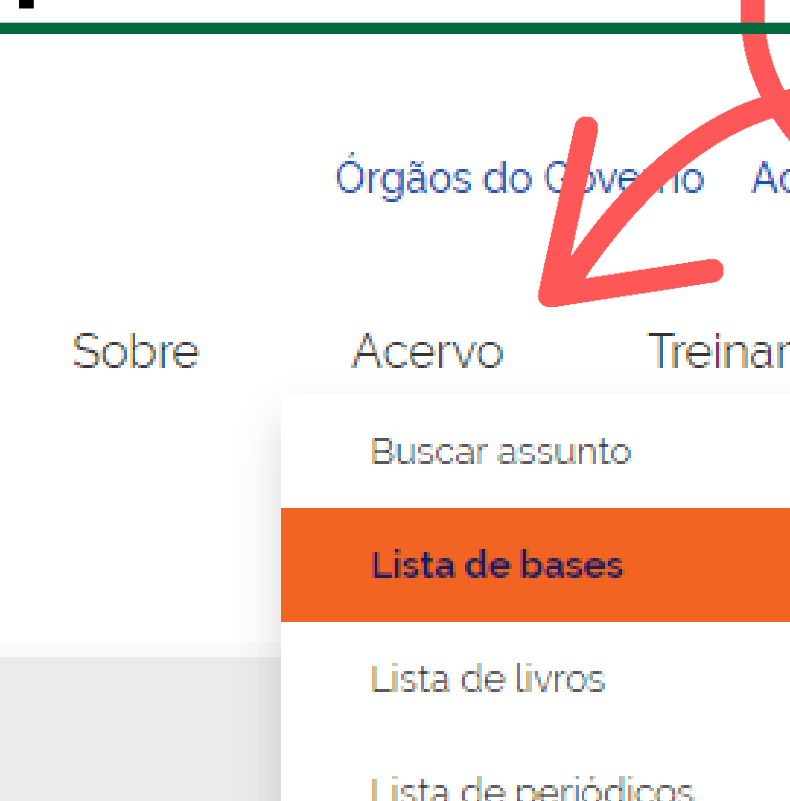

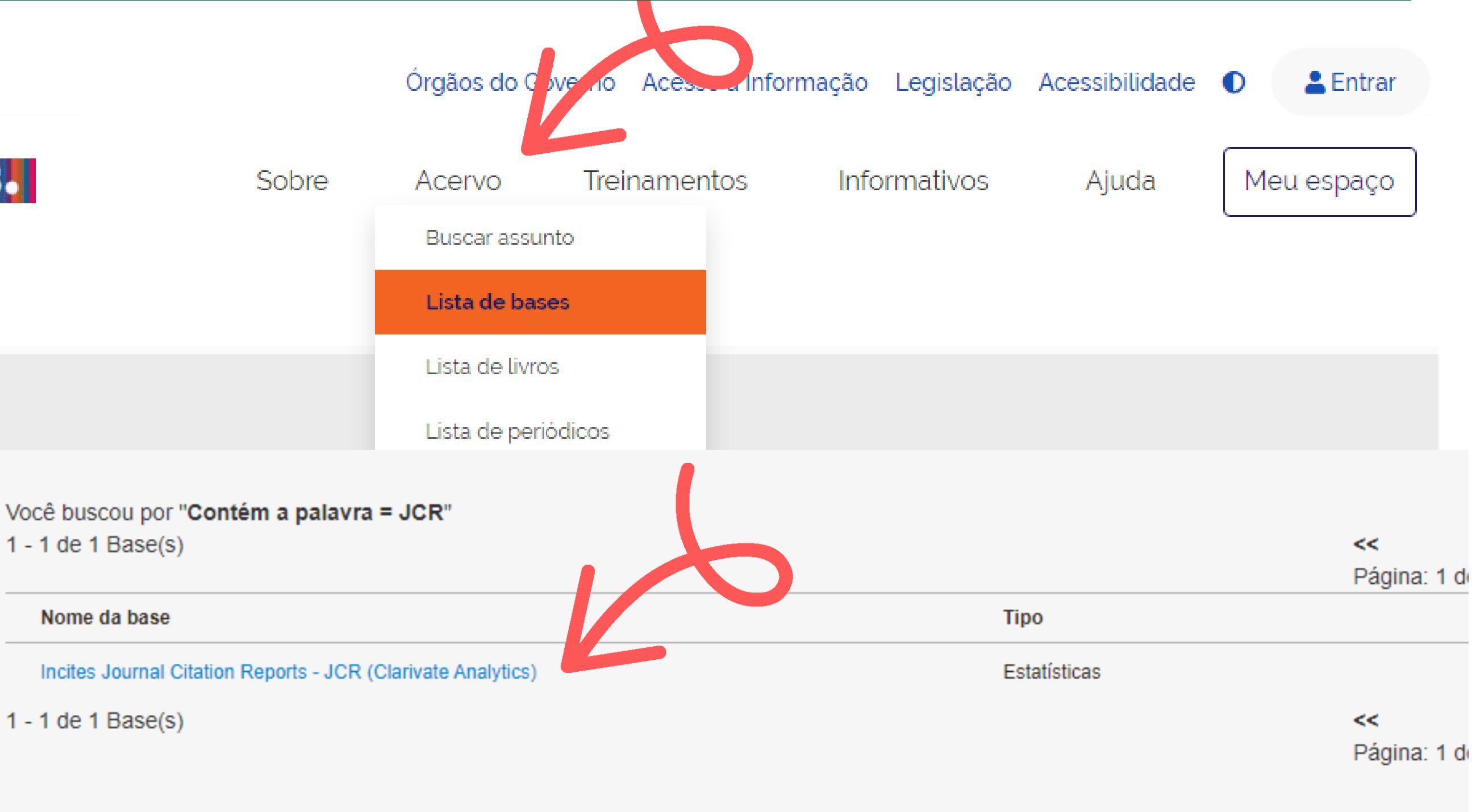

Limpar

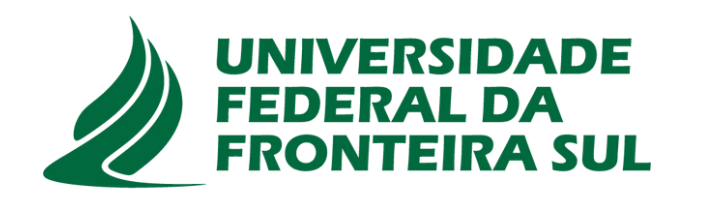

**Biblioteca** 

Na interface do JCR há algumas opções de pesquisa, como pelo nome do periódico, ISSN, categorias e palavras -chave. Na parte superior da página, também é possível verificar os periódicos, ás categoriais, editores, regiões/países.

Clarivate

Journal Citation Reports™

**Journals** 

**Categories** 

**Publishers** 

**Countries/Regions** 

# The world's leading journals and publisher-neutral data

Journal name/abbreviation, ISSN/eISSN, category, publisher, country/region

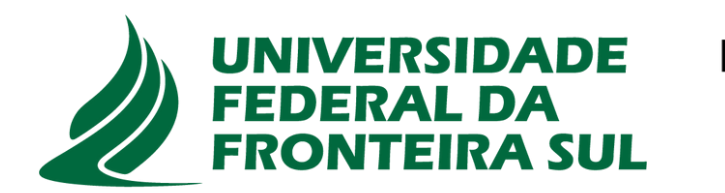

**Biblioteca** 

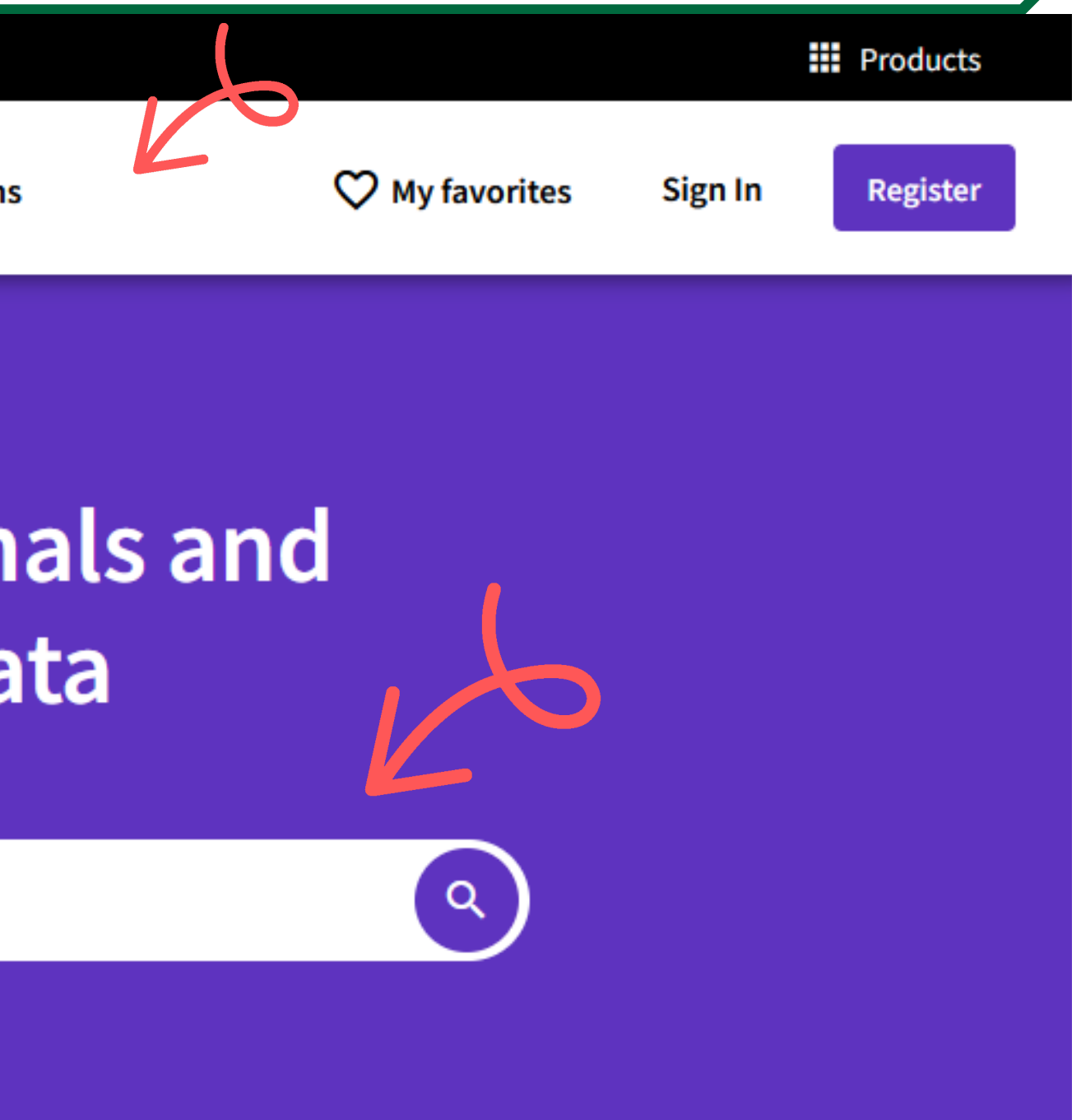

### Para consultar o fator de impacto, pesquise o periódico desejado e acesse sua página. Clarivate Journal Citation Reports **Countries/Regions Journals Categories Publishers** The world's leading journals and publisher-neutral data **Journal of Agricultural Engineering** Journal name  $\sim$ **ISSN** eISSN 1974-7071 Journal of Agricultural Engineering 2239-6268 JOURNAL OF AGRICULTURAL ENGINEERING RESEARCH 0021-8634 N/A **Biblioteca**

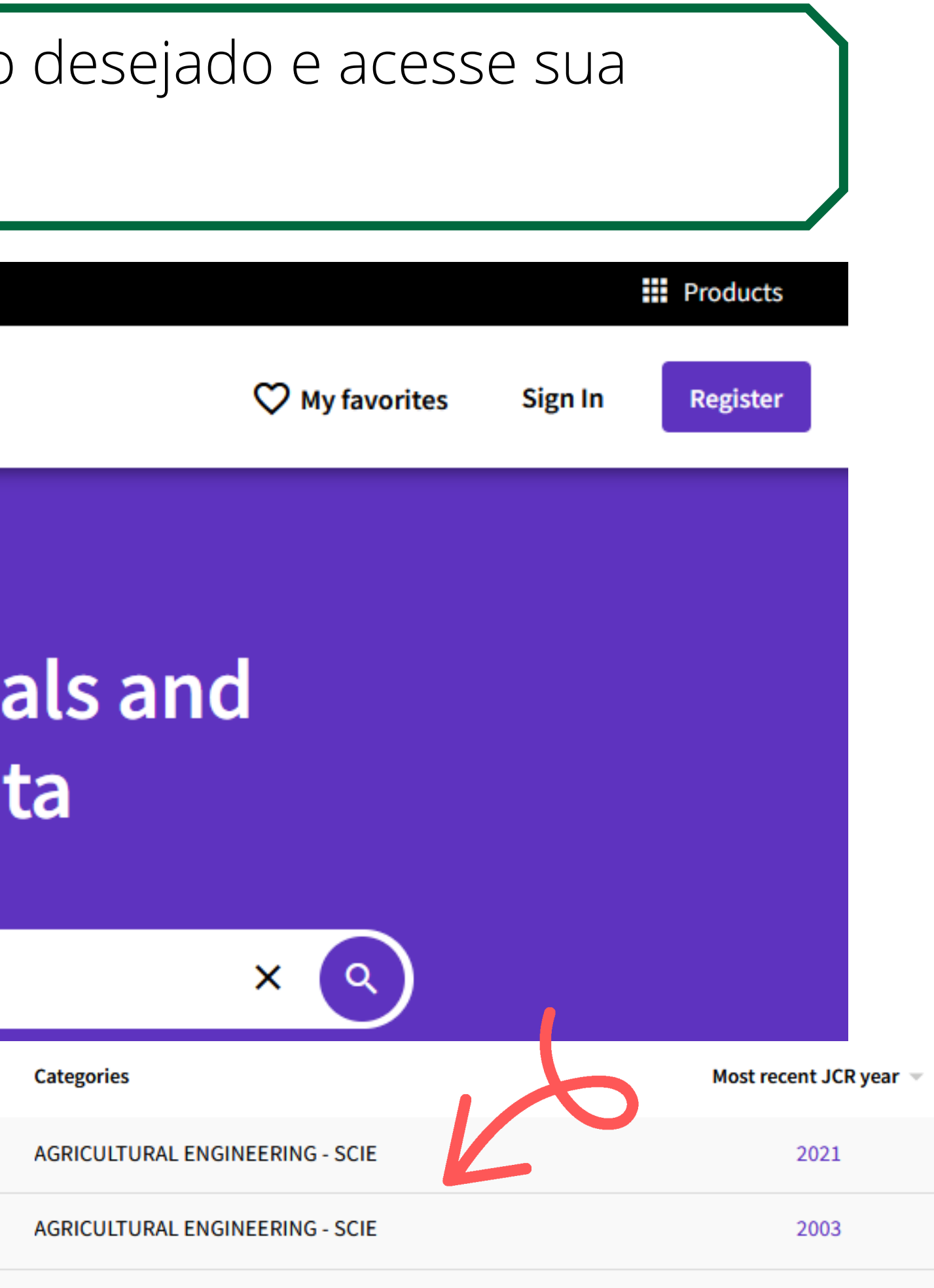

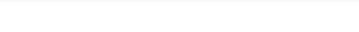

### **Journal of Agricultural Engineering**

a Open Access since 2007

**ISSN** 

1974-7071

EISSN

2239-6268

**JCR ABBREVIATION** 

**J AGRIC ENG-ITALY** 

**ICO ADDDEVIATION** 

#### Journal information

EDITION

**Science Citation Index Expanded (SCIE)** 

CATEGORY

**AGRICULTURAL ENGINEERING -SCIE** 

LANGUAGES **REGION 1ST ELECTRONIC JCR YEAR ITALY** 2020 English

#### **Publisher information**

**PAGEPRESS PUBL** 

**PUBLISHER** 

**ADDRESS MEDITGROUP, VIA G** BELLI, 4, PAVIA 27100, ITALY

4 issues/year

PUBLICATION FREQUENCY

### Rank by Journal Impact Factor

### category in which the journal is listed in JCR. Data for the most recent year is presented at the top of the list, with other years shown in reverse chronological order. Learn more

**EDITION** 

**Science Citation Index Expanded (SCIE)** 

**CATEGORY** 

#### AGRICULTURAL ENGINEERING  $8/14$

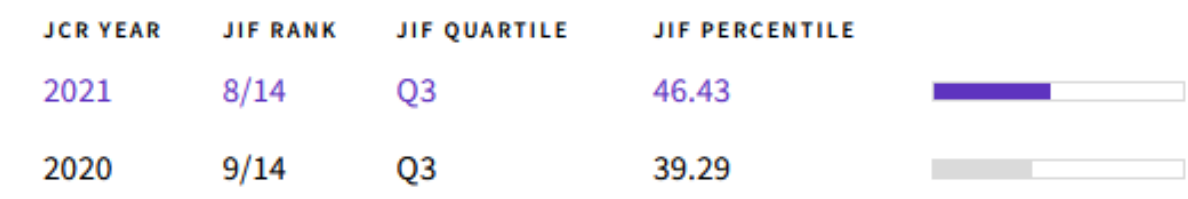

### E o foco principal que é o Fator de impacto

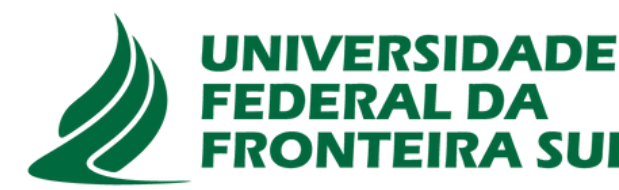

**Biblioteca** 

página é possível Na ás informações obter sobre completas  $\bigcirc$ periódico, como categoria, língua, país, ISSN, ano, editores, entre outras informações relevantes...

Journals within a category are sorted in descending order by Journal Impact Factor (JIF) resulting in the Category Ranking below. A separate rank is shown for each

**CAPES.** Ministério da Educação. Disponível em: https://www-periodicos-capesgov-br.ez372.periodicos.capes.gov.br/index.php/acervo/lista-a-z-bases.html. Acesso em: 19 out. 2022.

**Journal Citation Reports**. Clarivate. Disponível em: https://jcrclarivate.ez372.periodicos.capes.gov.br/jcr/home. Acesso em: 19 out. 2022.

# **Referências**